## ZISonline

Das neue ZUCHT-INFORMATIONSPORTAL

BOXER-KLUB E.V. Sitz München

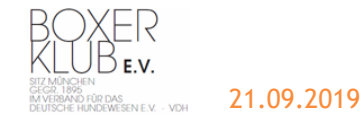

## **ZiSpro vs. ZISonline**

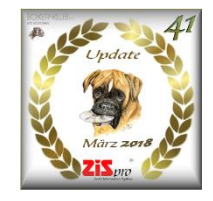

ZiSpro ist das bisherige Zucht Information System des Boxer Klub E.V. Sitz München.

Es enthält die Originaldaten der Geschäftsstelle in München. Dies sind Informationen über alle zuchtrelevanten in Deutschland zur BK-Zucht verwendeten Boxer seit 1895. Auf Basis dieser Daten kann nach den verschiedensten Kriterien nach Boxern gesucht werden. Des Weiteren zeigt das Programm neben *Gruppenprüfungen und deren Ergebnissen auch Ergebnisse von Ausstellungen und druckt diese aus.*

*Es unterstützt bei der Organisation von BK-Ausstellungen und hilft Ihnen bei der Auswahl eines Zuchtpartners!*

Die "aktuellen" Daten werden in regelmäßigen Abständen per CD verschickt.

#### ZISonline **ZISonline** macht im ersten Schritt nichts anderes.

Es enthält ebenfalls alle beim Boxer-Klub e. V. Geschäftsstelle München erfassten zuchtrelevanten Daten und die damit verbundenen Funktionalitäten.

Da es sich jedoch um eine web-basierte Anwendung handelt, die auf die aktuellen Daten der Geschäftsstelle zugreift, entfällt zukünftig der Versand von CD's. Statt dessen greift man direkt auf die tagesaktuellen Daten des Boxer-Klub zu und muss nicht mehrere Monate auf ein Update warten.

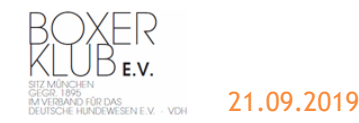

## Willkommen bei ZISonline

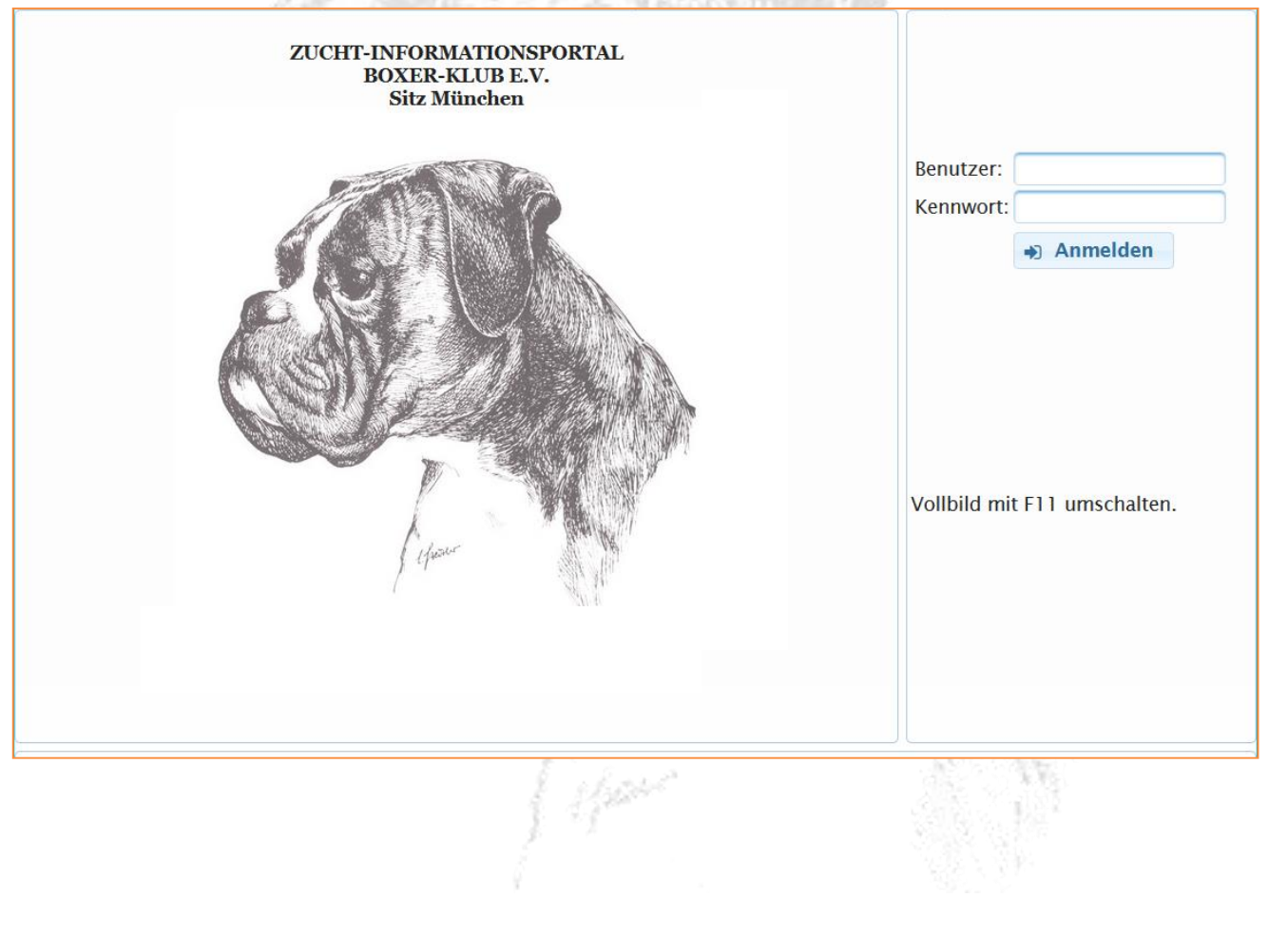

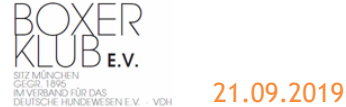

#### **ZISonline**

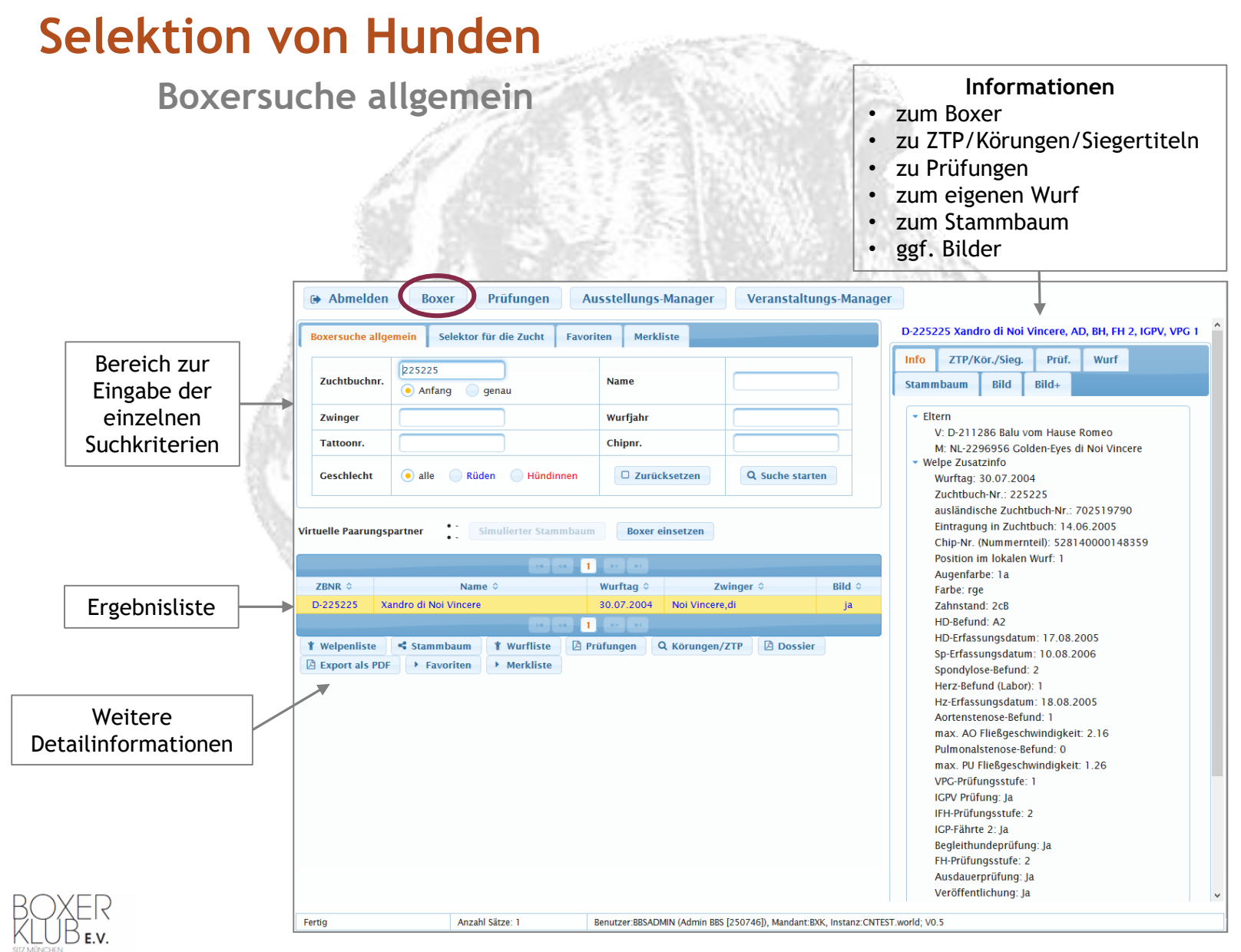

RBAND FÛR DAS<br>SCHE HUNDEWESEN E.V. - VDH

#### **ZISonline**

## **Selektion von Hunden**

#### **Boxersuche allgemein - Welpenliste**

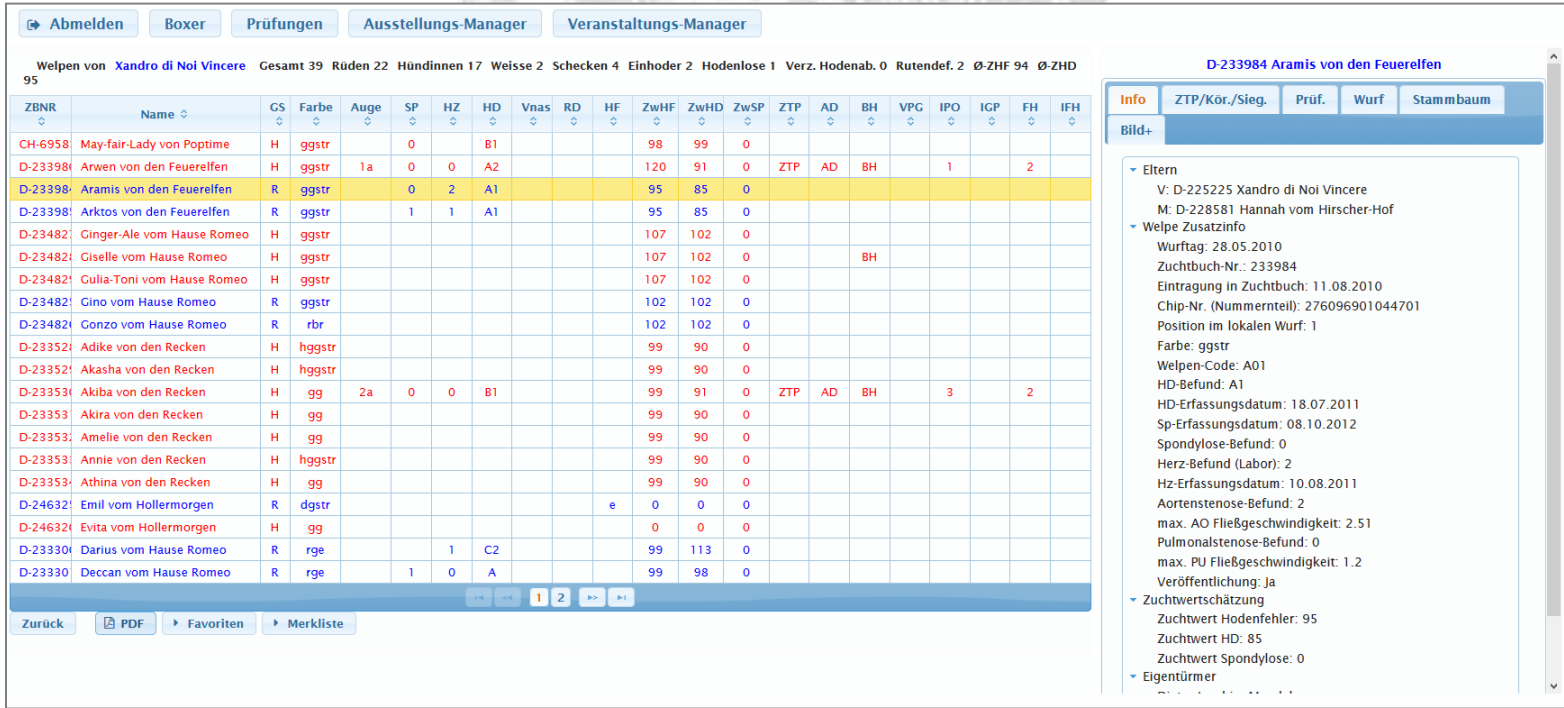

American State Control (2)

Hier werden alle Welpen des selektierten Boxers angezeigt mit der Möglichkeit, sich die Informationen zu den einzelnen Welpen anzeigen zu lassen oder eine PDF-Datei aller Welpen zu erzeugen. Außerdem kann jeder einzelne Hund der Merk- oder Favoritenliste zugefügt werden.

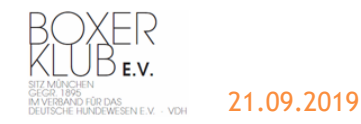

**Boxersuche allgemein - Stammbaum**

D-183688

D-171801

D-179586 Apoll vom

D-186710

**D-196880** 

E-677274 Dunn

1-77068

-79492

F-78140

Ewing vom Boxerhof

Otti vom Rernsteinta

sterbrunner

**Rieckholm's Nett** 

Teck del Colle<br>dell'Infinito

David del Colli<br>dell'Infinito

Vesta van de

Wielsterdijk

Athos de L'Enfer Vert

B-579611 Lady van't Woutershof 27.08.1987 qq B

03.07.1986

01.12.1982

rge

 $08.03.1985$  doostr  $B$  1b

23.03.1991 rogstr A 2a 2aM

15.07.1987 gastr A

29.03.1993 gastr B

21.06.1985 gg

 $2a$  $2<sub>CM</sub>$ 

 $2<sub>b</sub>$  $2eM$ 

 $\overline{16}$  $2aB$ 

 $C = 1b = 2aM$ 

 $2AB$ 

AD, VPC1

AD.VPC1

AD.

AD VRC1

**VPCT** 

AD, IPO2

**IPO1** 

 $\blacksquare$ 

 $0,1$ 

1.0

98

102  $-93$ 

 $\overline{97}$  $\overline{96}$ 

 $97$ 100

 $\overline{92}$ 

 $90 - 115$ 

108 93

99 107

 $102$  89

 $101 - 103$ 

 $112$ 

Pulmonalstenose-Befund: 0

VPC-Prüfungsstufe: 1

IFH-Prüfungsstufe: 2

Begleithundeprüfung: Ja FH-Prüfungsstufe: 2

Körung B 1: 07.11.2009

ZTP-Status neu: bestanden

ZTP-Status alt: hestanden heim 1 Mal

Ausdauerprüfung: Ja

Veröffentlichung: Ja Kör-Status neu: Körung B bestanden

IGPV Prüfung: Ja

IGP-Fährte 2: Ja

max. PU Fließgeschwindigkeit: 1.26

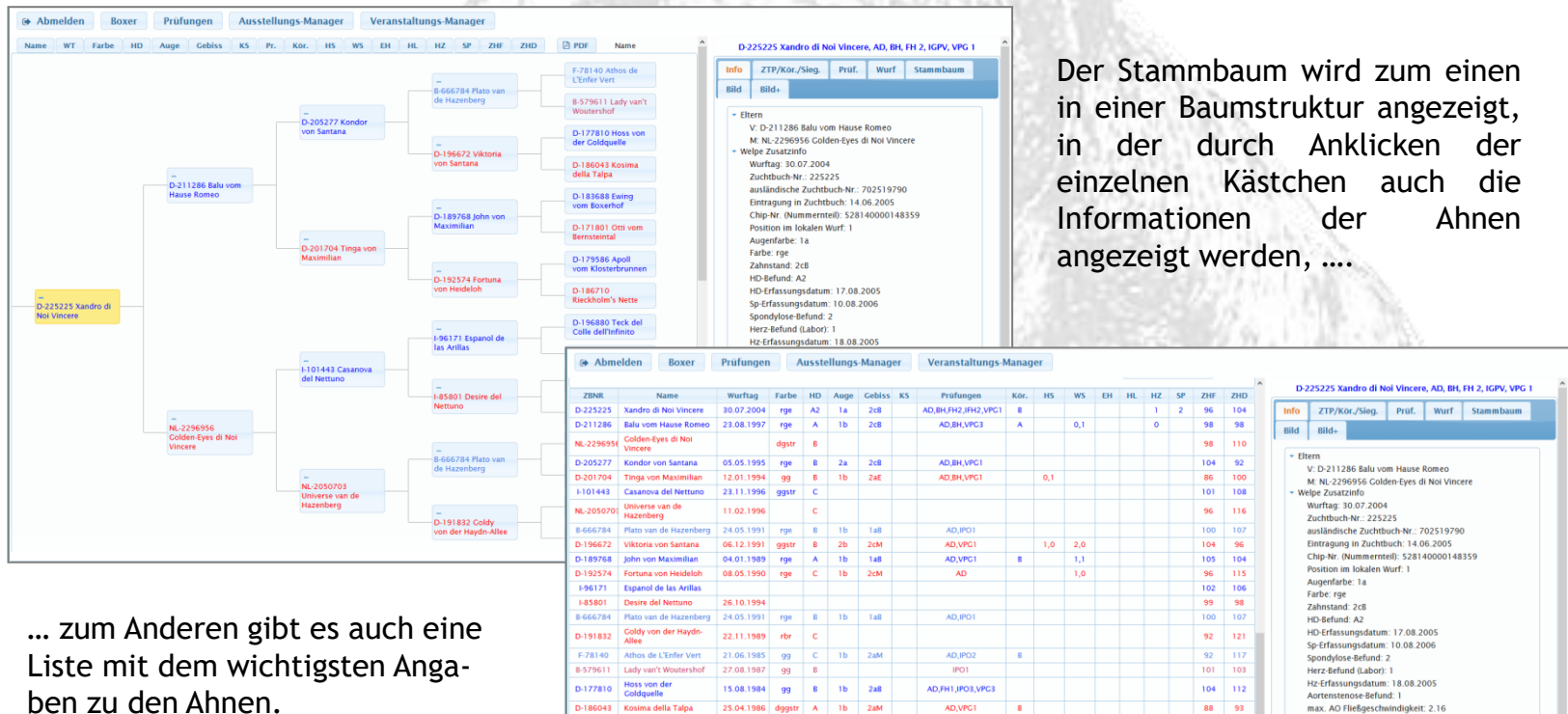

Die komplette Struktur kann als PDF-Datei gespeichert werden.

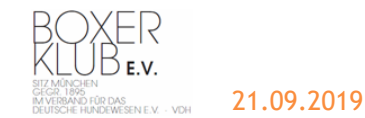

#### **Boxersuche allgemein - Wurfliste**

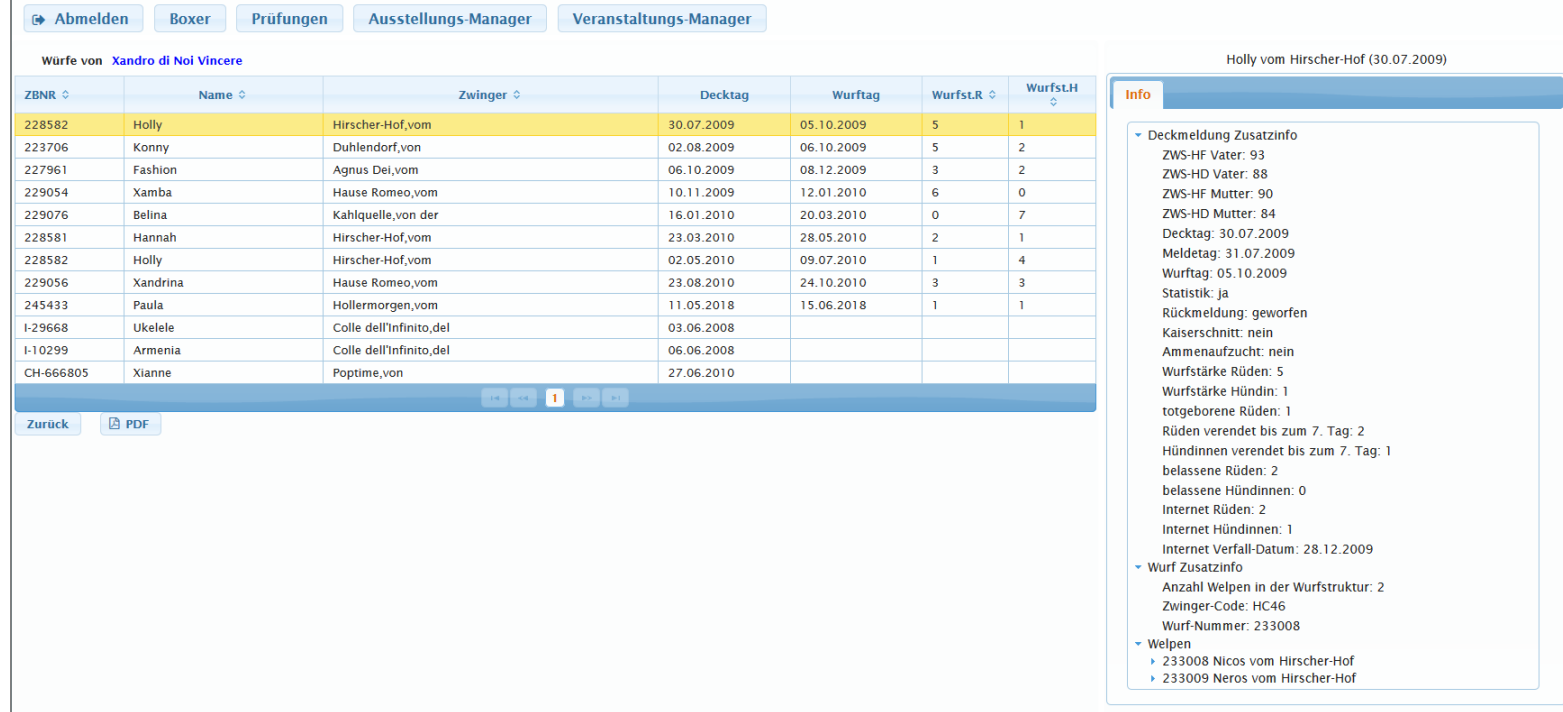

In der Wurfliste werden alle Würfe des ausgewählten Hundes angezeigt. Selektiert man einen Wurf, erscheinen die zugehörigen Informationen auf der rechten Seite des Bildschirmes.

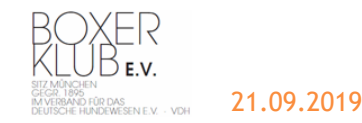

#### **Boxersuche allgemein - Prüfungen**

A A A A A

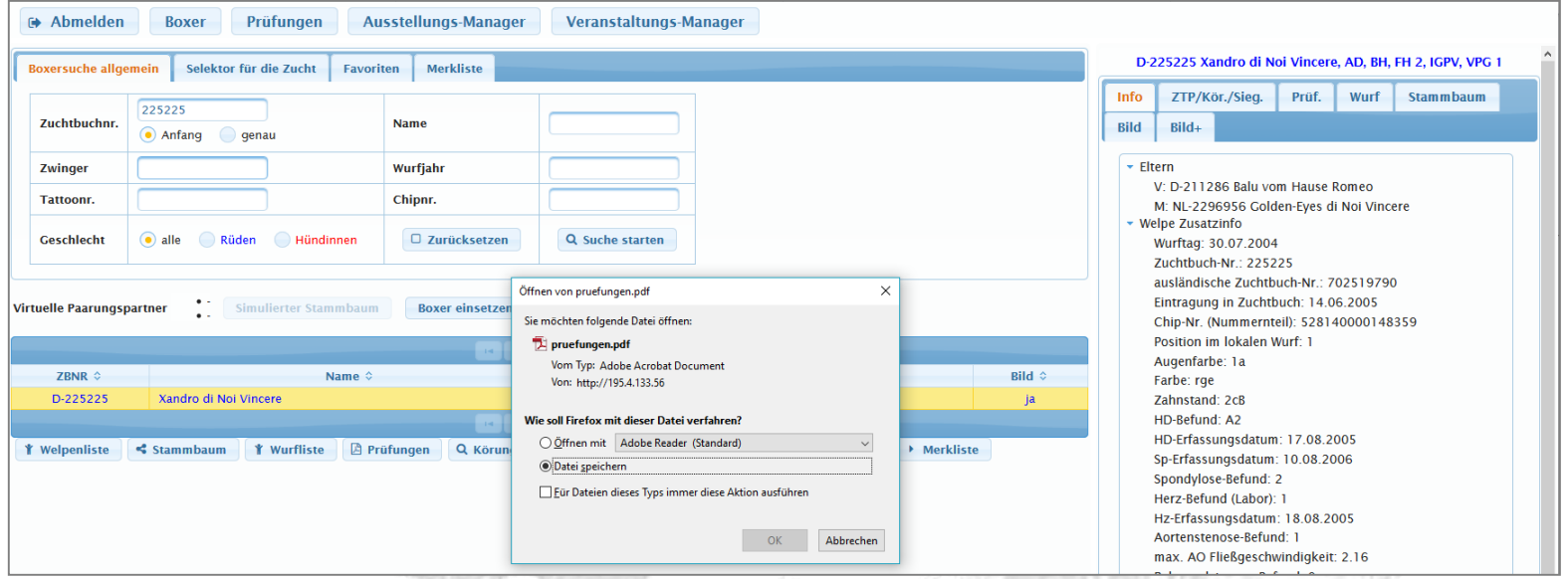

Über den Punkt "Prüfungen" wird eine PDF-Datei erstellt, die eine Übersicht alles Ausdauer- und Leistungsprüfungen inkl. deren Ergebnisse bietet. Diese kann entweder angezeigt oder auch gedruckt werden.

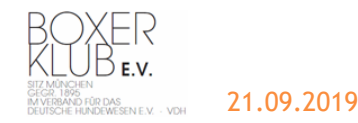

#### **Boxersuche allgemein - Wurfliste**

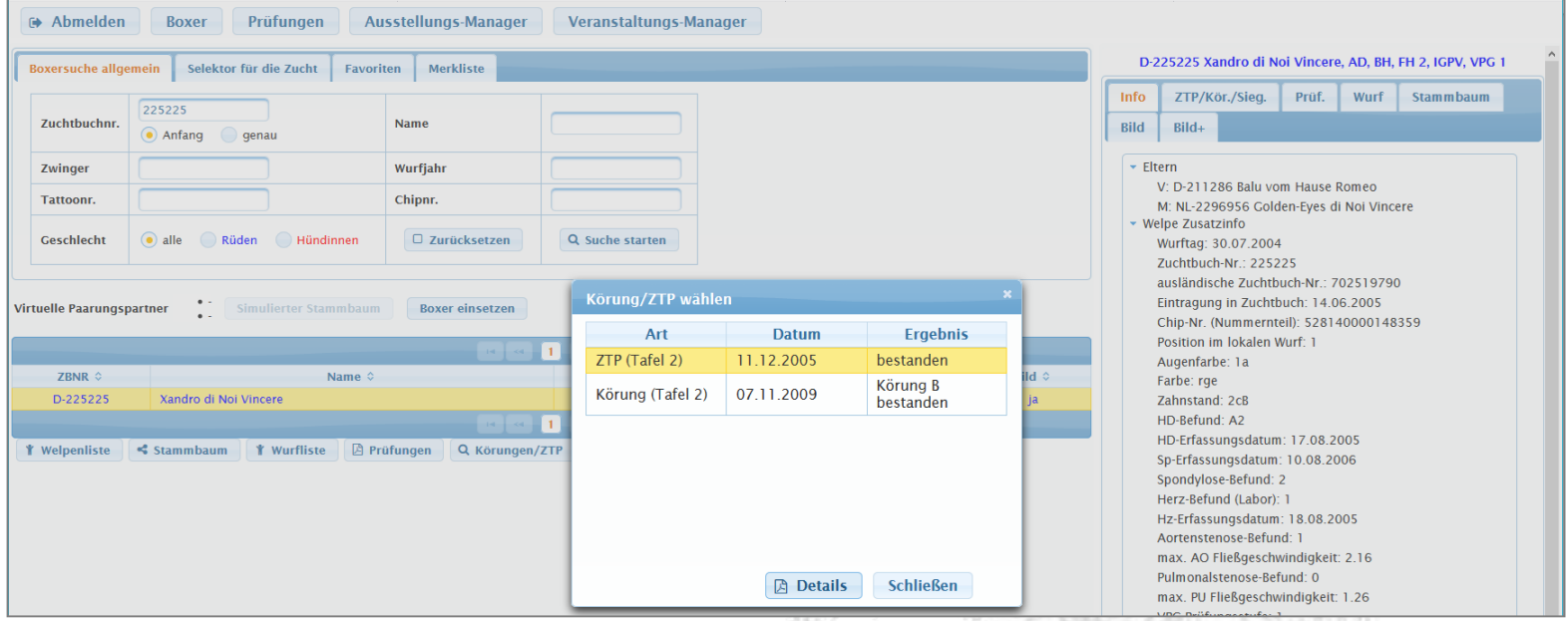

Die nächste Auswahl zeigt alle abgelegten Körungen und ZTP eines Boxers an. Nachdem eine Veranstaltung ausgewählt wurde, werden die entsprechenden Berichte dann als PDF-Datei zur Verfügung gestellt.

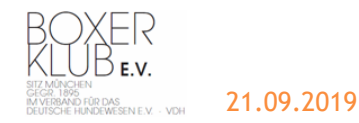

**Boxersuche allgemein – Dossier, Merk- und Favoritenliste**

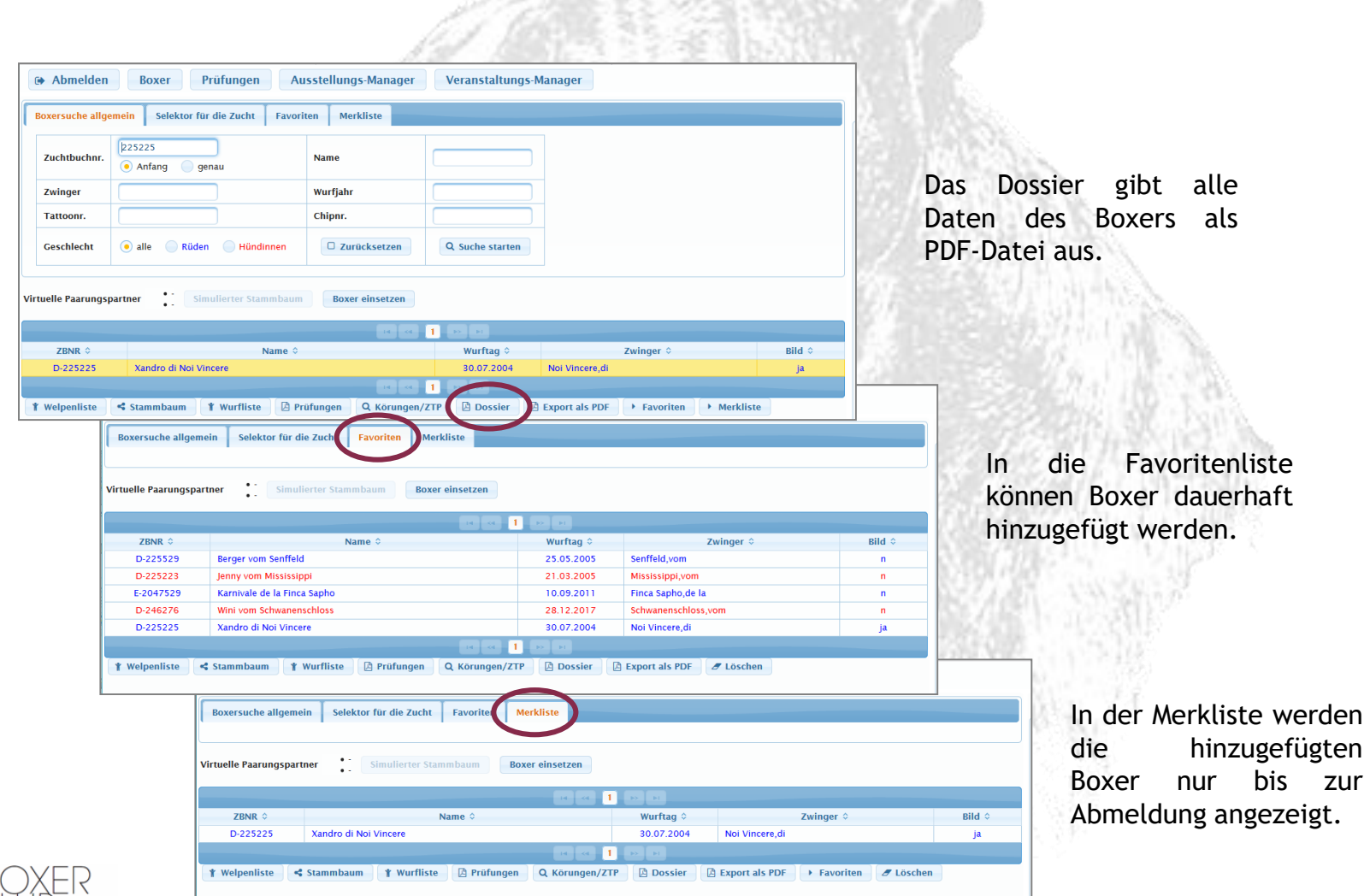

KLUBE.v. .<br>ERBAND FÜR DAS<br>ESCHE HUNDEWESEN E.V. - VDH.

**Selektor für die Zucht**

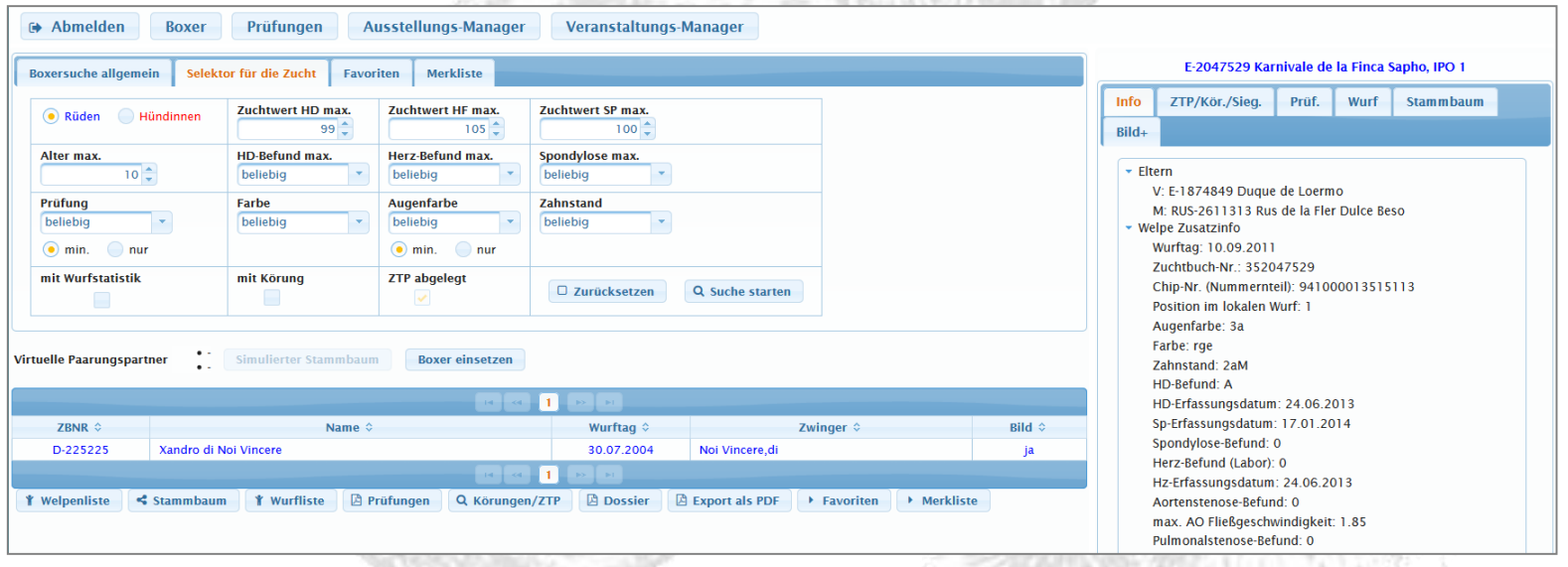

Im Selektor für die Zucht können zahlreiche Parameter eingegeben werden, um einen passenden Boxer für eine erfolgreiche Verpaarung zu finden. Alle Boxer, die diese Auswahl erfüllen, werden in der Ergebnisliste angezeigt. Wird einer der angezeigten Boxer markiert, erscheinen auf der rechten Bildschirmseite die Informationen zum Hund. Auch die erweiterten Details können aufgerufen werden. Gleichzeitig kann der Boxer auch als virtueller Paarungspartner zugefügt werden.

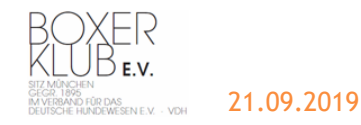

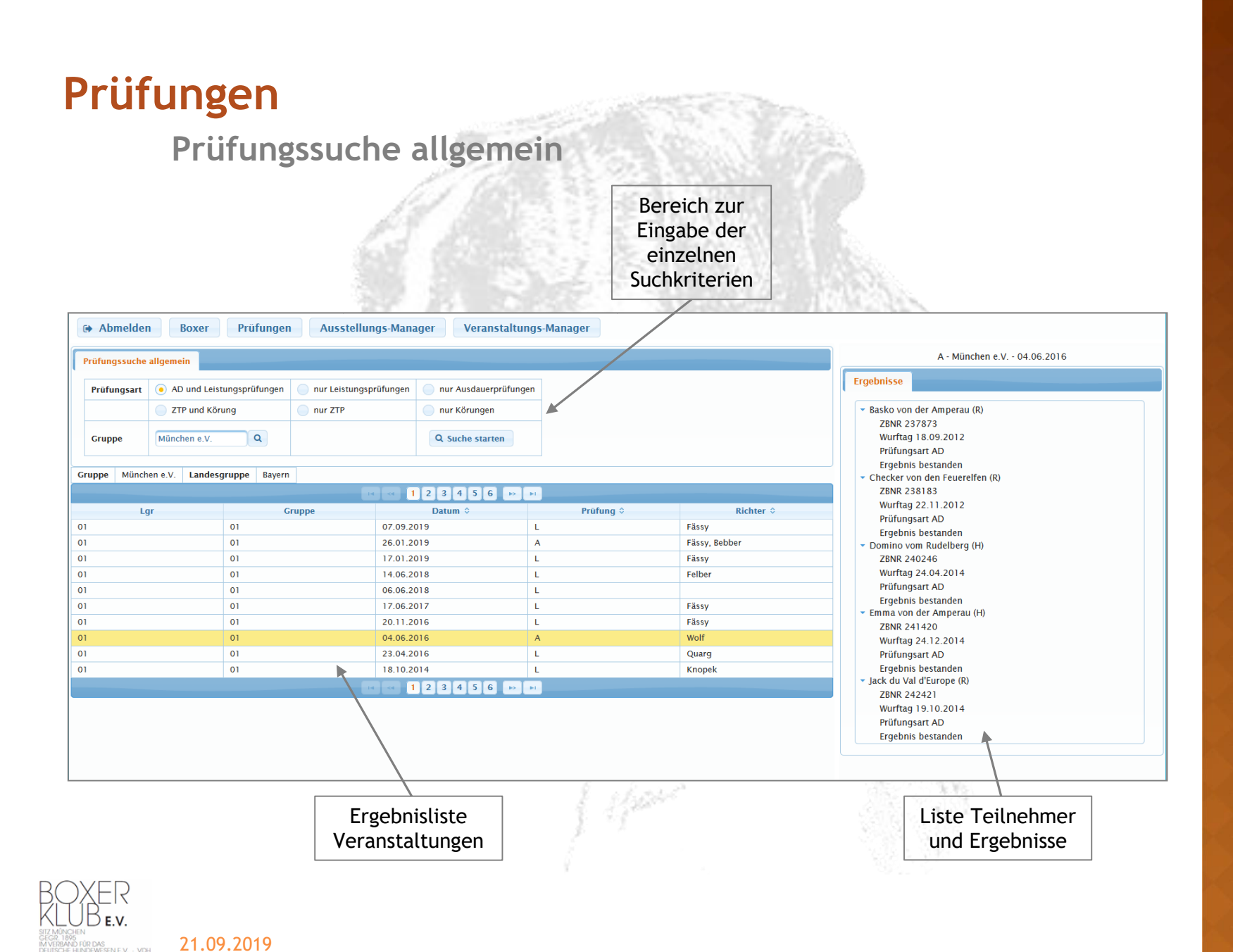

## **Ausstellungs-Manager**

#### **Veranstaltung und Teilnehmer**

47 MAS 33

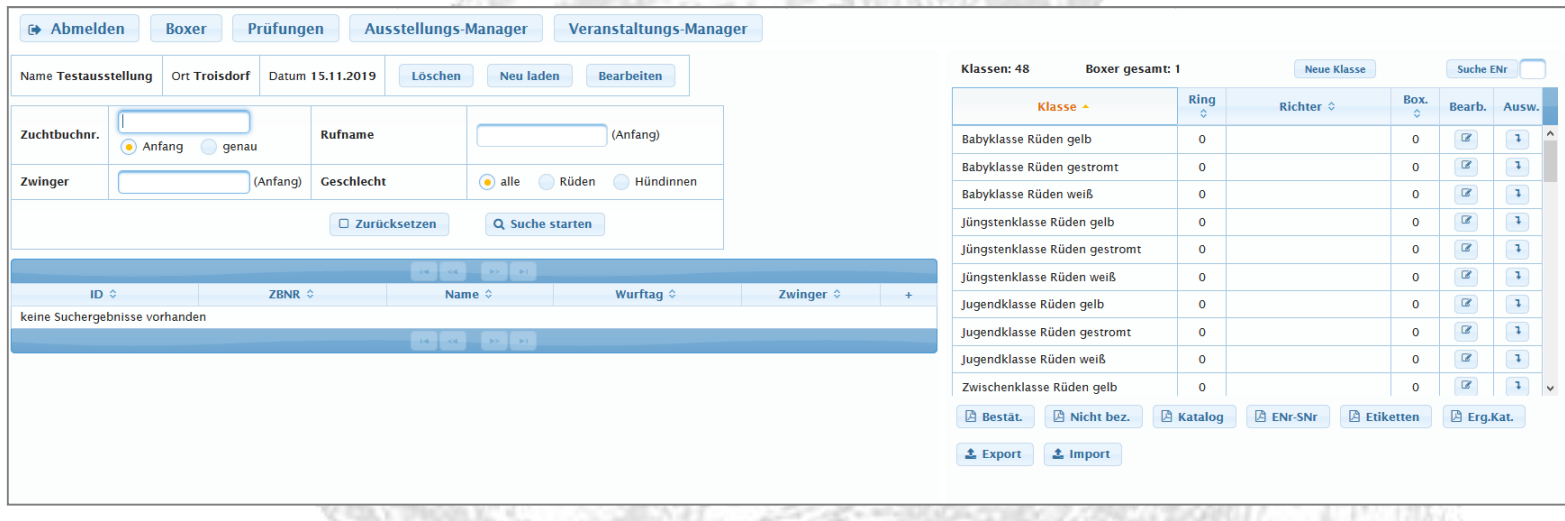

Der Ausstellungs-Manager unterstützt bei der Anlage und Organisation einer Ausstellung sowie der Zuordnung der Boxer zu den einzelnen Klassen und Ringen.

![](_page_12_Picture_4.jpeg)

# **Vielen Dank**

![](_page_13_Picture_1.jpeg)

Z MÜNCHEN<br>(GR. 1895)<br>VERBAND FÜR DAS<br>UTSCHE HUNDEWESEN E.V. – VDH

![](_page_13_Picture_3.jpeg)